# <span id="page-0-1"></span>Methodology Seminars Introduction to Stata - Class 1 and 2

### Maria Perrotta

maria.perrotta@iies.su.se

Fall 2009

<span id="page-0-0"></span>

イロメ イ部メ イヨメ イヨメー

# Outline of the course

### **About Stata**

- Why Stata
- Finding help
- <sup>2</sup> Getting started
	- How Stata looks
	- Interactive VS batch mode
- Data management
	- Reading the data
	- Examining the data  $\bullet$
	- Manipulating the data ۰
- Basic programming
	- Programs
	- Macros
	- Loops
- **Estimation** 
	- Regression output
	- Postestimation
	- Presenting the output
- **6** Literate programming
	- Statweave

イラトイラト

# Why Stata

- $\bullet$  Stata is the most widely used package for applied econometric work. The current version, Stata11, has been introduced very recently.
- Stata can handle and manipulate very large datasets, good for panel and time-series, flexible graphic capabilities.
- Stata is rather strong in linear and generalized linear models estimation, not so oriented towards nonlinear estimation.
- Check www.stata.com/capabilities/ for what Stata can/can't do.

 $\Omega$ 

ロト イタト イラト イラト

About Stata

# Finding help

 $\circledcirc \circledcirc \circledcirc$ 

 $\equiv$ 

イロン イ部ン イヨン イヨン

Stata has a very good user-friendly built in manual, accessible:

 $\circledcirc \circledcirc \circledcirc$ 

イロン イ団 メイミン イモン

### Stata has a very good user-friendly built in manual, accessible:

- $\bullet$  from within Stata, typing help and search
- on the web, at http://www.stata.com/help.cgi?contents

 $\bigcirc \mathcal{Q} \bigcirc \mathcal{Q}$ 

イロト イ押ト イヨト イヨト

Stata has a very good user-friendly built in manual, accessible:

- $\bullet$  from within Stata, typing help and search
- on the web, at http://www.stata.com/help.cgi?contents
- Some useful websites:

イロト イ押ト イラト イラト

- Stata has a very good user-friendly built in manual, accessible:
	- $\bullet$  from within Stata, typing help and search
	- on the web, at http://www.stata.com/help.cgi?contents
- Some useful websites:
	- o official website: www.stata.com
	- tutorials: www.cpc.unc.edu/services/computer/presentations/statatutorial and www.princeton.edu/ erp/stata/
	- users-written programs (advanced use): ideas.repec.org/s/boc/bocode.html
	- more useful material: www.ats.ucla.edu/stat/stata/sk/

. . <del>.</del> . . <del>.</del> .

## How Stata looks like

- Windows platform (if Stata is installed on local computer)
	- Result window where results are displayed
	- Command window where commands are typed
	- Review window, top-left past commands appear in order; clicking, the command appears in the command window again
	- Variables window, bottom left all the variables read from the dataset, along with their labels; clicking, the variable will appear in the command window
- $\bullet$  On the server, after login type stata at the prompt. Only result window.

# Interactive and batch mode

Instead of typing commands one-by-one interactively, you can type them all in one go within a do-file and simply run the do-file once.

Advantages of batch mode:

- you remember what you do
- you can run your commands many times with slight changes
- it saves computing time and memory
- especially useful on the server!

The Windows platform has a built-in editor for do-files.

Alternatively, type in notepad (or notepad++) and save with .do extension. To run the do-file, type

```
do "filename.do"
```
or

```
run "filename.do"
```
# Do files and log files

Some suggestions

In practice, use interactive analysis to explore the data and try out single commands; as soon as something useful is produced, copy the line in the do-file.

#review, PageUp and PageDown can be useful.

Separate do files that create data from do-files that analyze data. Create a separate master do file that does everything.

Open and close log files in your programs.

Write a lot of notes in your do files. Everything you do should be clear, the aim is reproducibility, by yourself and by others.

 $\eta$ an

イロト イ押 トイラ トイラ トーラ

# The no-hassle do file

```
version 9
capture log close
cd "C:\...\dirname"
log using filename, replace
/* What project this is *//* What this do-file does *//* Who wrote it *//* When it was written */clear
set memory XXm
use datafolder/dataname
*** your commands go here ***
log close
exit
```
<span id="page-11-0"></span>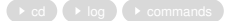

 $\Omega$ 

(ロ) (個) (目) (注)

# Location

- o cd returns the current location
- $\bullet$  It is useful to specify the directory where you want to work, because that's where Stata will look for and save files, without specifying the whole path every time.
- $\bullet$  cd followed by the directory name in quotation marks, e.g.

cd "C:\...\dirname"

or, on the server,

cd "/home/.../dirname")

 $\bullet$  dir or dir  $\star$ . dta lists the content of the directory or folder, and looks for stata files within the directory

mkdir "newdir" creates a new directory

<span id="page-12-0"></span>

 $A$ 

(ロ) (個) (足) (足)

# Log files

A log file is the diary of your work session, a text file that records all your commands and all Stata output exactly as it appeared on the results window, from the moment you type

<span id="page-13-0"></span>log using filename to the moment you type log close If you want to do something off the records: log off and then to go back to recording mode: log on If you want to add something to a closed log: log using filename, append or overwrite it: log using filename, replace

# Where do we find commands?

- These lecture notes
- o help and search followed by command name or anyword
- <span id="page-14-0"></span>Online sources, e.g. www.ats.ucla.edu/stat/examples/default.htm

 $QQQ$ 

イロト イ押ト イヨト イヨト

# Reading the data

Data in Stata format (.dta)

The command for this case is use:

use "datafolder/filename"

the .dta extension is implicitly assumed.

If the dataset is very big, type the list of variables you want to read in the command:

use varname1 varname2 varname3 using datafolder/filename

It saves computing time and memory, and helps to have a clearer overview of what is in the data.

If the dataset is from a different version: saveold when working on a newer version use10 when working on an older version. !Must be installed (ssc install)!

 $A$ 

 $\mathcal{A} \otimes \mathcal{A} \rightarrow \mathcal{A} \otimes \mathcal{B} \rightarrow \mathcal{A} \otimes \mathcal{B} \rightarrow \mathcal{A} \otimes \mathcal{B} \rightarrow \mathcal{A} \otimes \mathcal{B}$ 

# Reading the data

Other formats

- $\bullet$  If each data entry is separated by a comma (called the .  $\text{csv}$  format), use insheet. This is the format created by spreadsheet or database programs (e.g. Excel). The option  $d$ elimit() allows to specify the separator, if it is a character different from comma.
- $\bullet$  If the separator is a tab or a space, use infile.
- $\bullet$  If the data file is in fixed format (no separator between data entries, entries are identified by fixed width columns), create a dictionary (.dct file)

### Example

We will use some data files for examples and exercises:

- $\bullet$  icrg.dta is a panel dataset containing an index of corruption at country level. It is in Stata9 format.
- **C** khhh31FL.DAT is an household level survey from Cambodia DHS98, in fixed format with a dictionary.
- $\bullet$  cambhh1.csv is a subset of the same survey data, in comma separated values.

# Reading the data

Some ground rules

When saving a csv- or txt-file for reading into Stata:

- $\bullet$  The first line in the spreadsheet should have the variable names, and the second line onwards should have the data. If there is anything else in the top row of the file, then delete this row before saving.
- Any extra lines below the data or to the side of the data (e.g. footnotes) will also be read in by Stata, so make sure that only the data itself is in the spreadsheet before saving.
- $\bullet$  The variable names cannot begin with a number. If the file is laid out with years (e.g. 1980, 1985, 1990, 1995) on the top line, place an underscore in front of each number (use the spreadsheet package's "find and replace" tools): 1980 becomes 1980 and so on.
- Make sure there are no commas in the data as it will confuse Stata about where rows and columns start and finish
- In Stata, missing numeric observations are denoted by a single dot (.), missing string observations are denoted by blank double quotes (""). Other notations for missing values can confuse Stata, e.g. it will read double dots (..) or hyphens (-) as text.
	- Option 1: Use find and replace in the original format to replace such symbols with single dots (.) or simply to delete them altogether
	- $\bullet$  Option 2: After insheeting, inspect carefully, replace the missing values and change the variable to numeric.

If you need to create a dictionary, find an excellent guide at www.columbia.edu/cu/lweb/indiv/dssc/eds/stata write.html

 $OQ$ 

イロト イ押ト イラト イラト

# Examining the data

Some useful commands:

- **About the format of the data:** describe, codebook. Consider carefully the format, especially after importing new data!
- About the content of the data:
	- summarize; the option detail returns more information
	- inspect
	- **table and tabulate; option** missing
	- list (in/if)
	- assert
- **About the relations between variables:** tabulate twoway, correlate and pwcorr (pairwise correlations)

 $OQ$ 

イロト イ押 トイラ トイラト

# Organizing the dataset

- Have clear names and clearer labels for variables
	- rename, label data, label variable, label define, label values
- Select the content of the dataset
	- $\bullet$  keep, drop
	- logical operators: ==,  $!=, >, <, >, >=, <=, \&, |$
- Re-arrange variables and observations

order, move, sort

### **Examples**

```
rename countrycode ccode
label var countrycode "Country ISO-code"
keep if (year>=1990 & year<=1995)
drop if (year<1990 | year>1995)
drop if countrycode!="ITA"
order countrycode countryname
```

```
sort -income
```
**Vertically** 

Vertically: add more observations for the same variables

### Example

oecd.dta contains observations on the icrg index for 21 OECD countries; nonoecd.dta contains observations on the same variable for 54 non-OECD countries.

```
use oecd
append using nonoecd
```
Note: the data in memory (in this case  $\alpha$ ecd.dta) is called the master data, the data that is being added (nonoecd.dta) is called the using data.

 $OQ$ 

イロト イ母 トイヨ トイヨ トー

**Horizontally** 

Horizontally: add more variables

### Example

data2000.dta contains observations on the icrg from year 2000, data1990.dta contains figures from 1990:

use data2000 merge using data1990

Notes:

- for this use of  $merge$ , called one-to-one, you must be sure that master file and using file(s) contain exactly the same observations and in the same order

- a safer option is to merge on a common indicator variable (or set of variables). In this case, both datasets must be previously sorted according to the indicator(s)

 $QQQ$ 

イロト イ押 トイラ トイラト

**Horizontally** 

Horizontally: add more variables

### Example

data2000.dta contains observations on the icrg from year 2000, data1990.dta contains figures from 1990:

use data2000 merge using data1990

#### Notes:

- for this use of  $merge$ , called one-to-one, you must be sure that master file and using file(s) contain exactly the same observations and in the same order

- a safer option is to merge on a common indicator variable (or set of variables). In this case, both datasets must be previously sorted according to the indicator(s)

## Example

use data2000

so countryname

merge countryname using data1990

 $OQ$ 

イロト イ押ト イラト イラト

Horizontally: merge variable

Stata automatically creates a variable called merge which indicates the results of the merge operation. It is crucial to tabulate this variable to check that the operation worked as you intended. The variable can take on the values:

1 : observations from the master dataset that did not match observations from the using dataset

2 : observations from the using dataset that did not match observations from the master dataset

3 : observations from both datasets that matched

With the option, update merge takes two additional values:

4 : missing values in the master data are replaced with values from the using data.

5 : some values in master data disagree with the values in using data. If you want to replace the values in the master data with the values in the using data, specify the option replace together with update

 $OQ$ 

 $\mathcal{A} \otimes \mathcal{A} \rightarrow \mathcal{A} \otimes \mathcal{B} \rightarrow \mathcal{A} \otimes \mathcal{B} \rightarrow \mathcal{A} \otimes \mathcal{B} \rightarrow \mathcal{A} \otimes \mathcal{B}$ 

# Panel data manipulation

Panel data (=cross-section time-series) are of the form *xit* .

When we work with panels, we must tell Stata that the dataset is a panel, in order to use commands that are specific for panel (for example,  $x$ tdes, xtsum,  $x$ treg,  $x$ tivreg,...). This can be done with the combination:

```
iis country
tis year
or:
xtset country year
```
Both the id variables must be numeric.

 $A$ 

イロト イ母 トイヨ トイヨ トー

# Panel data manipulation: reshape

Datasets may be laid out in wide or long formats.

Wide form:

Long form:

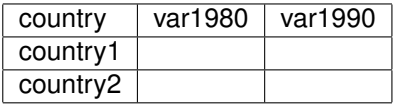

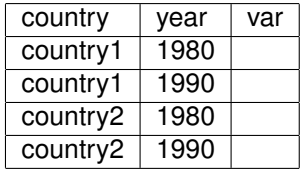

reshape wide var, i(country)  $j(year)$  converts from long to wide. reshape long var, i(country)  $j(year)$  converts from wide to long.

The variable(s) following  $\log$  or wide contains the data we want to reshape. The i() specifies the variable(s) whose unique values denote a logical observation in wide format. In long format, i() and j() together completely identify each observation.

<span id="page-25-0"></span>K ロ ▶ K @ ▶ K ミ ▶ K ミ ▶ │ ミ │ K) Q Q

# Creating new variables

gen, egen and replace

The two most common commands for creating new variables are gen and egen. We can create a host of new variables from the existing data with the gen command, for example:

gen lgdp=ln(gdp) gen gdpsq=gdpˆ2 gen ten=10

The egen (extended generate) command creates new variables based on summary statistics, such as sum, mean, min and max:

```
egen totalgdp=sum(gdp), by(year)
egen avggdp=mean(gdp), by(year)
egen maxgdp=max(gdp)
```
The replace command modifies existing variables in exactly the same way as gen creates new variables:

```
gen lgdp=ln(gdp)
replace lgdp=ln(1) if lgdp==.
```
Note: when using  $if$  statements, remember Stata considers mi[ssi](#page-25-0)n[g values as arbitrarily big.](#page-0-0)

 $OQ$ 

 $($   $\Box$   $>$   $($   $\bar{m}$   $>$   $($   $\bar{m}$   $>$   $($   $\bar{m}$   $>$   $($   $\bar{m}$   $>$   $($   $\bar{m}$   $>$ 

### Creating new variables String and numeric

String variables can be converted into numeric with encode. The labels are automatically assigned, based on the original string values. You can go in the other direction and create a string variable from a numerical one, using decode, as long as the numeric variable has labels attached to each value.

However, if a numeric variable is mistakenly read into Stata as a string (that only contains numbers), use instead the function real:

```
gen newvar=real(var)
```
 $OQ$ 

イロト イ母 トイヨ トイヨ トー

### Creating new variables Dummy variables

Dummy variables, or indicator variables, are binary variables that take value 1 if some condition is met, 0 otherwise.

You can use generate and replace to create a dummy variable as follows:

```
gen corrupt=.
replace corrupt=0 if (icrg<3)
replace corrupt=1 if (icrg>=3 & icrg!=.)
or:
gen corrupt=(icrg>=3 & icrg!=.)
```
Remember again missing values are assumed to be arbitrarily big. In general, it's good practice to always inspect carefully the results after generating new variables.

K ロ ▶ K @ ▶ K ミ ▶ K ミ ▶ - ' 큰' - K 9 Q @

# Creating new variables

Dummy variables

tabulate and  $xi$  are useful to create a set of dummy variables, associated with the values of an existing variable:

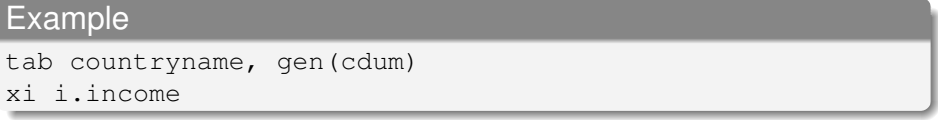

Note: such sets of dummies can be recalled in later commands using a wild card, cdum<sup>\*</sup> or  $I^*$  respectively, instead of typing out the entire list.

 $x_i$  also creates interaction terms and can be used directly in the syntax of another command.

```
Example
xi i.income*icrg
regress consumption _Iincome* _IincXicrg*
or, equivalently:
xi: reg consumption i.income*icrg
```
### Creating new variables Lags and leads

Stata has inbuilt time series operators, which can be used after the data has been declared as having a time series or panel structure (with tsset or  $x$ tset). However, if this is not possible for some reason, gen can be used in the following way:

### Example

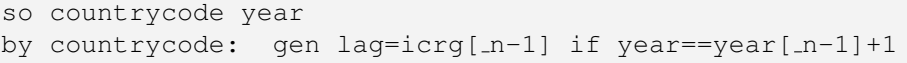

Processing the statement country-by-country is necessary to prevent data from one country being used as a lag for another.

The  $\pm$  f condition avoids problems when there isn't a full panel of years (if some years are missing).

A lead can be created in similar fashion.

 $OQ$ 

イロト イ押 トイラ トイラ トーラ

### Creating new variables collapse

collapse converts the data into a dataset of summary statistics, such as sums, means, medians, and so on.

Note: Very different from egen! collapse creates a new dataset, and it will erase the existing one, in particular it will drop the variables that you don't want or can't transform.

<span id="page-31-0"></span> $QQQ$ 

イロト イ押 トイラ トイラトー

# Proposed exercises

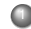

### <sup>1</sup> **Make the Cambodia household data in Stata format.**

- $\bullet$  Download the file cambhh1.csv to your own folder. Have a look at it in Excel, make changes if needed, and save it in csv format. Open Stata and go to your folder.
- Choose the appropriate command, insheet, infix, or infile. Read carefully the Stata help for the syntax of the command.
- Inspect carefully the data in Stata comparing with the original file: are all the variables in the format they are supposed to be (strings are strings and numeric are numeric)?
- Read the description of the variables in the text file cambhh1.txt. Rename the variables with intuitive and easy-to-remember names (check the Stata help for rules on variable names), and give them clear labels.
- Label the data so you remember the content. Save the new data file in Stata9 format.

### <sup>2</sup> **New variables**

- Use the file you created at point 1. Create numeric variables for the binary variables (questions with yes/no answer).
- How would you define relatively poor and relatively rich households? Create two dummies for rich and poor households.
- Create a new dataset at the village level rather than household level, containing the share of rich and poor household in each village (Hint: use collapse).

### <sup>3</sup> **Combining files**

Combine the corruption index with information on world region and income group the countries belong to (i.e., icrg.dta and  $inc\_req$ .  $dta$ ). What is the appropriate com[man](#page-31-0)[d?](#page-0-0)

 $OQ$